к Инструкции по подготовке и проведению единого государственного экзамена в пунктах проведения экзаменов

# **Порядок**

## **подготовки и проведения экзамена по иностранным языкам**

#### **1. Общие положения**

ЕГЭ по иностранным языкам включает в себя две части: письменную и устную.

*Письменная часть* проводится с КИМ, представляющими собой комплексы заданий стандартизированной формы. Максимальное количество баллов, которое участник ЕГЭ может получить за выполнение заданий указанной части, – **80 баллов**.

*Устная часть* проводится с использованием записанных на электронный носитель КИМ, при этом устные ответы участников ЕГЭ на задания записываются на аудионосители. За выполнение заданий устной части участник ЕГЭ может получить **20 баллов** максимально.

Участник ЕГЭ может выбрать для сдачи как письменную часть, так и одновременно обе части – письменную и устную.

# **2. Письменная часть ЕГЭ по иностранным языкам. Раздел «Аудирование»**

2.1. При проведении ЕГЭ по иностранным языкам в экзамен включается раздел «Аудирование», все задания по которому записаны на аудионоситель.

2.2. Аудитории, выделяемые для проведения раздела «Аудирование», оборудуются средствами воспроизведения аудионосителей.

2.3. Для выполнения заданий раздела «Аудирование» технические специалисты или организаторы в аудитории настраивают средства воспроизведения аудиозаписи так, чтобы было слышно всем участникам ЕГЭ.

2.4. По завершении заполнения регистрационных полей экзаменационной работы всеми участниками ЕГЭ и настройки средства воспроизведения аудиозаписи организаторы объявляют время начала и завершения выполнения экзаменационной работы, фиксируют их на доске (информационном стенде).

2.5. Аудиозапись прослушивается участниками ЕГЭ дважды. Между первым и вторым воспроизведением текста – пауза, которая предусмотрена при записи. После завершения второго воспроизведения текста участники ЕГЭ приступают к выполнению экзаменационной работы, организаторы отключают средство воспроизведения аудиозаписи. Общее время аудиозаписи (со всеми предусмотренными в записи паузами между заданиями и повторениями) длится **30 минут.**

## **3. Устная часть ЕГЭ по иностранным языкам. Раздел «Говорение»**

#### **3.1. Особенности подготовки к сдаче экзамена**

Для проведения экзамена по иностранным языкам с использованием устных коммуникаций используется *два типа аудиторий:*

*- аудитория подготовки*, в которой участник ЕГЭ заполняет бланк регистрации и ожидает своей очереди на сдачу экзамена. В качестве аудиторий подготовки могут быть использованы обычные аудитории для сдачи ЕГЭ, поскольку дополнительного оборудования для аудиторий подготовки не требуется;

*- аудитория проведения*, в которой участник ЕГЭ отвечает на задания КИМ. В аудитории проведения должны быть подготовлены компьютеры с подключенной гарнитурой (наушники с микрофоном) и установленным ПО рабочие места участника ЕГЭ (*далее – Станция записи ответов*).

#### **3.2. Продолжительность выполнения экзаменационной работы**

3.2.1. Продолжительность выполнения экзаменационной работы одним участником ЕГЭ в аудитории проведения составляет *15 минут*: 2 минуты – подготовительные мероприятия; 13 минут – работа с КИМ и ответ на задания (6 минут – чтение задания и подготовка к ответу; 7 минут – запись ответа на задание).

3.2.2. Общее время нахождения участника ЕГЭ в аудитории проведения *не превышает 30 минут.*

*Примечание. Для участников ЕГЭ с ОВЗ продолжительность устного экзамена по иностранным языкам увеличивается на 30 минут.*

3.2.3. Общая длительность экзамена в ППЭ составляет *2 часа*.

*Примечание. Через одно рабочее место в аудитории проведения за день экзамена могут пройти максимум 4 участника ЕГЭ (последние сдающие проведут в аудитории подготовки 1,5 часа).*

#### **3.3. Обеспечение и состав ЭМ**

3.3.1. Для выполнения экзаменационной работы используются электронные КИМ, которые записаны на электронный носитель, вложенный в сейф-пакет.

3.3.2. Сейф-пакет содержит электронный носитель с электронными КИМ и электронный носитель с ЭМ, включающими электронный бланк регистрации устного экзамена. Все электронные носители для проведения экзамена содержат по 5 ИК, электронные носители по 15 ИК не используются.

3.3.3. Печать бланков регистрации обеспечивается в аудитории подготовки.

3.3.4. Для печати ЭМ с бланками регистрации устного экзамена и использования электронных КИМ при сдаче экзамена необходимо наличие единого ключа доступа к ЭМ и токена члена ГЭК РК.

3.3.5. Ключи доступа к ЭМ формируются для каждого ППЭ на каждый день экзамена и направляются в ППЭ через специализированный федеральный портал непосредственно перед экзаменом (*начиная с 9 часов 30 минут по местному времени*), для скачивания ключа доступа к ЭМ используется токен члена ГЭК РК.

*Примечание. Количество членов ГЭК РК, назначенных в ППЭ, определяется из расчета 1 член ГЭК РК на 2 аудитории по 3-4 рабочих места, 1 член ГЭК РК на 4 аудитории по 2 рабочих места, 1 член ГЭК РК на 6 аудиторий по 1 рабочему месту, но не менее двух членов ГЭК РК на ППЭ.*

*Количество технических специалистов в день проведения экзамена, назначенных в ППЭ, определяется из расчета 1 технический специалист на 2 аудитории по 3-4 рабочих места, 1 технический специалист на 4 аудитории по 2 рабочих места, 1 технический специалист на 6 аудиторий по 1 рабочему месту, но не менее 2-х на ППЭ.*

# **3.4. Процедура сдачи устного экзамена участниками ЕГЭ**

3.4.1. Из аудитории подготовки в аудиторию проведения участники ЕГЭ заходят группами по количеству рабочих мест, при этом следующая группа заходит в аудиторию проведения только после того, как выполнение экзаменационной работы завершили *все участники предыдущей группы.*

3.4.2. Выполнение заданий устной части экзаменационной работы предполагает ответ участника ЕГЭ в форме монологических высказываний.

3.4.3. Участник ЕГЭ выполняет экзаменационную работу с использованием компьютера (ноутбука) с установленным специализированным ПО (Станция записи ответов) и подключенной гарнитурой (наушниками с микрофоном) (*далее – рабочее место участника ЕГЭ*).

3.4.4. Средствами специализированного ПО на мониторе компьютера отображается текст задания КИМ и записываются ответы участника ЕГЭ. Участник ЕГЭ взаимодействует со специализированным ПО самостоятельно, участие организатора в аудитории при этом минимально (инициализация и завершение процесса сдачи экзамена в ПО).

# **3.5. Передача ЭМ из ППЭ в ГАУ РК «РИЦОКО»**

По окончании выполнения экзаменационной работы всеми участниками ЕГЭ аудиозаписи ответов участников записываются на флеш-накопитель для передачи на обработку в ГАУ РК «РИЦОКО».

Передача аудиозаписей вместе с другими ЭМ осуществляется с использованием Станции авторизации в Штабе ППЭ.

# **Правила для члена ГЭК РК**

# **1. Подготовительный этап проведения ЕГЭ в ППЭ**

### **Член ГЭК РК должен:**

 $\overline{a}$ 

1.1. Получить в ГАУ РК «РИЦОКО» токен члена ГЭК РК.

1.2. *Не ранее чем за 5 календарных дней, но не позднее, чем за 1 календарный день*  до дня проведения экзамена совместно с руководителем ППЭ и техническим специалистом **провести контроль технической готовности ППЭ** к проведению экзамена в соответствии с Правилами для членов ГЭК РК и технических специалистов<sup>1</sup>, в том числе:

*Примечание. Важно! Все Члены ГЭК РК, назначенные на экзамен, должны пройти авторизацию в ППЭ, в который они назначены, не ранее 2 рабочих дней до дня проведения экзамена и не позднее 15.00 календарного дня, предшествующего дню экзамена.*

- проверить работоспособность средств криптозащиты на Станции авторизации в Штабе ППЭ и провести тестовую авторизацию на специализированном федеральном портале с использованием токена члена ГЭК РК: член ГЭК РК должен подключить токен к рабочей станции и ввести пароль доступа к нему;
- проверить правильность заполнения сведений об экзамене в ПО «Станция записи ответов»: регион, код ППЭ, номер аудитории, номер места, экзамен (предмет и дата) на всех рабочих местах участников ЕГЭ в каждой аудитории проведения;
- провести контроль качества аудиозаписи на всех рабочих местах участников ЕГЭ в каждой аудитории проведения: *тестовое сообщение должно быть отчетливо слышно, звук говорящего должен иметь равномерный уровень громкости (посторонние разговоры в аудитории проведения не должны вызывать провалов уровня громкости аудиозаписи), звук не должен прерываться («кваканье», хрипы, щелчки и т.п.) и не должен быть искажен;*
- провести контроль качества отображения электронных КИМ на экране: *КИМ имеют четкое отображение и читаемость текста, корректную передачу цветов на фотографиях, отображаются на весь экран, за исключением кнопок навигации;*
- проверить работоспособность средств криптозащиты с использованием токена члена ГЭК РК на всех рабочих местах участников ЕГЭ в каждой аудитории проведения: член ГЭК РК должен подключить токен к рабочей станции и ввести пароль доступа к нему;
- провести контроль сохранения на флеш-накопитель паспорта Станции записи ответов и электронного акта технической готовности станции для последующей передачи в систему мониторинга готовности ППЭ;
- подготовить принтер для печати сопроводительной документации к флешнакопителям с аудиозаписями ответов участников ЕГЭ и проверить его работоспособность.
- 1.3. **Проверить наличие дополнительного (резервного) оборудования**:
	- основной и резервный флеш-накопители для переноса ЭМ между рабочими станциями ППЭ;
	- USB-модем для обеспечения резервного канала доступа в сеть «Интернет»;

*Примечание. USB-модем используется в случае возникновения проблем с доступом в сеть «Интернет» по стационарному каналу связи.*

- резервный внешний CD (DVD)-привод и резервные гарнитуры на каждую аудиторию проведения для использования при инструктаже участников ЕГЭ;
- резервные рабочие станции участников ЕГЭ для замены рабочих Станций записи ответов по одной на каждую аудиторию проведения с 4-мя рабочими станциями участника ЕГЭ;

<sup>1</sup> *Правила для членов ГЭК РК и технических специалистов размещены в Приложении 1 и 7 Инструкции по подготовке и проведению единого государственного экзамена в пунктах проведения экзаменов.*

- резервную рабочую станцию для замены Станции авторизации в Штабе ППЭ;
- прочее дополнительное (резервное) оборудование, необходимое для печати полного комплекта и сканирования бланков в соответствии с Правилами для члена ГЭК РК и технических специалистов.

## 1.4. **По окончании контроля технической готовности ППЭ к экзамену необходимо:**

**-** заполнить и подписать протокол технической готовности ППЭ к экзамену в устной форме (*форма ППЭ-01-01-У*);

- подписать протокол (протоколы) технической готовности аудиторий подготовки печати ЭМ в аудитории ППЭ (*форма ППЭ-01-01*) (напечатанные тестовые комплекты ЭМ являются приложением к соответствующему протоколу);

- напечатать и подписать протокол (протоколы) технической готовности штаба ППЭ для сканирования бланков в ППЭ (*форма ППЭ-01-02*).

Подписанные протоколы остаются на хранение в ППЭ.

1.5. Проконтролировать передачу в систему мониторинга готовности ППЭ актов технической готовности со всех Станций записи устных ответов, включая резервные, Станций записи ответов всех аудиторий проведения, Станций печати ЭМ аудиторий подготовки, Станции сканирования в ППЭ, Станции авторизации **статуса «Контроль технической готовности завершен»** с помощью Станции авторизации в Штабе ППЭ.

## **2. Этап проведения ЕГЭ в ППЭ**

### **Член ГЭК РК обязан:**

- *не позднее 07.30 по местному времени* в день проведения экзамена обеспечить доставку ЭМ в ППЭ;

- передать руководителю ППЭ в Штабе ППЭ ЭМ по *форме ППЭ-14-01-У* «Акт приемкипередачи экзаменационных материалов в ППЭ по иностранным языкам в устной форме» и *ППЭ-14-03* «Опись доставочного пакета»;

- *в 09.30 по местному времени* в штабе ППЭ совместно с техническим специалистом скачать ключ доступа к ЭМ;

*Примечание. Скачивание ключа доступа к ЭМ выполняется с помощью ПО «Станция авторизации» с использованием токена члена ГЭК РК (член ГЭК РК подключает свой токен к рабочей станции и вводит пароль доступа к нему).*

*При отсутствии доступа к специализированному федеральному порталу по основному и резервному каналу в 09.45 необходимо обратиться на «горячую линию» службы сопровождения ППЭ для оформления заявки на получение пароля доступа к ЭМ. Пароль доступа к ЭМ выдается не ранее 10.00, если доступ к специализированному федеральному порталу восстановить не удалось.*

- вместе с техническим специалистом во всех аудиториях подготовки и проведения экзамена:

- загрузить на каждую Станцию печати ЭМ и Станцию записи устных ответов ключ доступа к ЭМ;
- выполнить его активацию.

*Примечание. Для этого член ГЭК РК подключает к рабочей станции или Станции печати токен члена ГЭК РК и вводит пароль доступа к нему. После этого он извлекает из компьютера токен и направляется совместно с техническим специалистом в следующую аудиторию проведения.*

В случае возникновения у участника претензий к качеству записи ответов (участник может прослушать свои ответы на Станции записи после завершения выполнения экзаменационной работы) возможна подача апелляции о нарушении установленного Порядка проведения ГИА.

## **3. Этап завершения проведения ЕГЭ в ППЭ**

**Член ГЭК РК должен:**

- совместно с руководителем ППЭ проконтролировать передачу в систему мониторинга готовности ППЭ электронных журналов со всех Станций записи устных ответов участников ЕГЭ, Станций печати ЭМ из всех аудиторий подготовки, включая резервные и замененные, Станции печати ЭМ, Станций сканирования и **статуса «Экзамены завершены»;**

- осуществлять контроль в Штабе ППЭ с включенным видеонаблюдением за получением руководителем ППЭ:

- от ответственных организаторов в аудитории подготовки следующих материалов:
	- электронных носителей с ЭМ, вложенных в тот же сейф-пакет, в котором они были доставлены;
- испорченных (бракованных) бланков, запечатанных в возвратный доставочный пакет;
- от ответственных организаторов в аудитории проведения следующих материалов:
- запечатанных возвратных доставочных пакетов с бланками регистрации устной части экзамена;
- электронных носителей информации с КИМ в конверте;
- *форму ППЭ-05-03-У* «Протокол проведения ЕГЭ в аудитории проведения»;
- *форму ППЭ-05-02-У* «Протокол проведения ЕГЭ в аудитории подготовки»;
- *форму ППЭ-12-02* «Ведомость коррекции персональных данных участников ГИА в аудитории» (*при наличии*);
- служебных записок (*при наличии*);
- от технического специалиста флеш-накопитель с аудиозаписями ответов, сопроводительный бланк к нему и протокол создания аудионосителя ППЭ (протокол остается на хранение в ППЭ);

- совместно с руководителем ППЭ сверить данные сопроводительного бланка к флешнакопителям с ведомостями сдачи экзамена в аудиториях;

- проконтролировать передачу аудиозаписей ответов в ГАУ РК «РИЦОКО» с помощью Станции авторизации в ППЭ.

**При осуществлении перевода бланков ответов участников ЕГЭ в электронный вид в ППЭ (сканирования в Штабе ППЭ) член ГЭК РК обязан:**

- присутствовать при вскрытии руководителем ППЭ возвратных доставочных пакетов с бланками, полученными от ответственных организаторов;
- по приглашению технического специалиста проверить, что экспортируемые данные не содержат особых ситуаций, и сверить данные о количестве отсканированных бланков по аудиториям, указанные на Станции сканирования в ППЭ, с количеством бланков из *формы ППЭ-13-03-У* «Сводная ведомость учета участников и использования экзаменационных материалов в ППЭ»;
- совместно с техническим специалистом нести ответственность за экспортируемые данные, в том числе за качество сканирования бланков;
- при корректности данных по всем аудиториям подключить к Станции сканирования в ППЭ токен члена ГЭК РК для выполнения техническим специалистом экспорта электронных образов бланков и форм ППЭ: пакет с электронными образами бланков и форм ППЭ зашифровывается для передачи в ГАУ РК «РИЦОКО»;
- принимать решение по согласованию с ГАУ РК «РИЦОКО» о передаче бланков для отдельной аудитории (аудиторий) до окончания сканирования всех бланков и форм ППЭ. В этом случае член ГЭК РК должен сверить данные о количестве отсканированных бланков передаваемой аудитории (аудиторий) и, если данные корректны, обеспечить выполнение техническим специалистом экспорта электронных образов бланков;
- участвовать совместно с руководителем ППЭ в передаче техническим специалистом **статуса «Бланки переданы в РЦОИ» и аудиозаписей** в ГАУ РК «РИЦОКО»;
- совместно с техническим специалистом ожидать в Штабе ППЭ подтверждения от ГАУ РК «РИЦОКО» факта успешного получения и расшифровки переданного пакета с электронными образами бланков и форм ППЭ, получения пакета с аудиозаписями участников (статус пакетов с электронными образами бланков и форм ППЭ принимает значение «Подтвержден»);
- совместно с руководителем ППЭ и техническим специалистом после получения от ГАУ РК «РИЦОКО» подтверждения по всем пакетам подписать распечатанный протокол проведения процедуры сканирования в ППЭ;
- совместно с руководителем ППЭ еще раз пересчитать все бланки, упаковать в один возвратный доставочный пакет на каждую аудиторию и заполнить *форму ППЭ-11*  «Сопроводительный бланк к материалам ЕГЭ» на возвратном доставочном пакете.

Член ГЭК РК совместно с руководителем ППЭ оформляет необходимые документы по результатам проведения ЕГЭ в ППЭ:

*- форма ППЭ-13-01-У* «Протокол проведения ГИА в ППЭ»;

*- форма ППЭ-13-03-У* «Сводная ведомость учета участников и использования экзаменационных материалов в ППЭ»;

*- форма ППЭ-14-01-У* «Акт приемки-передачи экзаменационных материалов в ППЭ по иностранным языкам в устной форме»;

*- форма ППЭ-14-02-У* «Ведомость выдачи и возврата экзаменационных материалов по аудиториям ППЭ по иностранным языкам в устной форме».

После окончания экзамена член ГЭК РК упаковывает ЭМ в сейф-пакеты за специально подготовленным столом, находящимся в зоне видимости камер видеонаблюдения, в соответствии с Правилами для членов ГЭК РК.

По завершении экзамена члены ГЭК РК составляют отчет о проведении ЕГЭ в ППЭ (*форма ППЭ-10*), который в тот же день передается в ГЭК РК.

# **Правила для руководителя ППЭ**

### **1. Подготовительный этап проведения ЕГЭ в ППЭ**

#### **Руководитель ППЭ должен:**

 *Совместно с руководителем организации,* на базе которой организован ППЭ, обеспечить готовность ППЭ к проведению ЕГЭ в соответствии с требованиями<sup>2</sup>.

Подготовить:

 $\overline{a}$ 

- рабочие места участников ЕГЭ в каждой аудитории проведения персональным компьютером с CD (DVD)-приводом для чтения электронных носителей и гарнитурой (наушники с микрофоном), соответствующими техническим требованиям не ниже минимальных;

- принтер для печати сопроводительной документации к флеш-накопителям с аудиозаписями ответов;

- резервные рабочие Станции участника ЕГЭ по одной на каждую аудиторию проведения с 4-мя рабочими станциями участника ЕГЭ и резервную Станцию авторизации в Штабе ППЭ;

- резервный внешний CD (DVD)-привод и резервные гарнитуры, а также по одной дополнительной гарнитуре на каждую аудиторию проведения для использования при инструктаже участников ЕГЭ организаторами;

- бумагу для печати регистрационных бланков в аудиториях подготовки;

- материалы на языке проводимого экзамена из школьной библиотеки, которые могут использовать участники ЕГЭ в период ожидания своей очереди: научно-популярные журналы, любые книги, журналы, газеты и т.п.

 *Не ранее чем за 5 календарных дней, но не позднее, чем за 1 календарный день* до дня проведения экзамена совместно с членом ГЭК РК и техническим специалистом необходимо провести контроль технической готовности ППЭ, в том числе:

*-* получить от технического специалиста инструкции для участников ЕГЭ по использованию программного обеспечения сдачи устного экзамена по иностранным языкам: одна инструкция на участника ЕГЭ по языку сдаваемого экзамена для предоставления в аудиториях подготовки (по количеству участников); одна инструкция на аудиторию проведения на каждом языке сдаваемого в аудитории проведения учебного предмета;

- коды активации Станции записи ответов (кроме резервных Станций записи) для передачи организаторам в аудитории подготовки (один код на каждый предмет для каждой аудитории подготовки);

- совместно с членами ГЭК РК и техническим специалистом провести контроль готовности ППЭ к проведению экзамена, проконтролировать передачу в систему мониторинга готовности ППЭ актов технической готовности со всех Станций записи устных ответов, включая резервные, Станций печати ЭМ всех аудиторий подготовки, Станций сканирования, включая резервные, Станции авторизации и **статуса «Контроль технической готовности завершен»** с помощью Станции авторизации в Штабе ППЭ.

*Примечание. Готовность аудиторий проведения к сдаче экзамена подтверждается заполнением протокола технической готовности ППЭ к экзамену в устной форме (форма ППЭ-01-01-У). Указанный протокол удостоверяется подписями технического специалиста, руководителя ППЭ и членов ГЭК РК.*

**При проверке технической готовности аудиторий подготовки, а также при сканировании бланков участников ЕГЭ в ППЭ** руководитель ППЭ должен действовать в соответствии с установленными требованиями<sup>3</sup>.

<sup>2</sup> *Требования к ППЭ изложены в Инструкции по подготовке и проведению единого государственного экзамена в пунктах проведения экзаменов, в Приложении 3 настоящего Порядка.*

По окончании контроля технической готовности ППЭ к экзамену необходимо:

- напечатать и подписать паспорта Станций записи ответов;

- заполнить и подписать *форму ППЭ-01-01-У* «Протокол технической готовности ППЭ к экзамену в устной форме»;

- подписать протокол (протоколы) технической готовности аудиторий подготовки для печати ЭМ в аудитории ППЭ, напечатанные тестовые комплекты ЭМ являются приложением к соответствующему протоколу (*форма ППЭ-01-01*);

- напечатать и подписать протокол (протоколы) технической готовности штаба ППЭ для сканирования бланков в ППЭ (*форма ППЭ-01-02*).

Протоколы технической готовности остаются на хранение в ППЭ.

# **2. Этап проведения ЕГЭ в ППЭ**

# **2.1. Руководитель ППЭ обязан:**

## *Не позднее 07.30 по местному времени:*

*-* приступить к своим обязанностям и нести персональную ответственность за соблюдение мер информационной безопасности и исполнение Порядка проведения ГИА в ППЭ;

*-* получить ЭМ от членов ГЭК РК:

 $\overline{a}$ 

- сейф-пакеты с двумя электронными носителями, на которых записаны электронные КИМ и бланки регистрации участников соответственно;
- пакет руководителя (акты, протоколы, формы апелляции, списки распределения участников ГИА и работников ППЭ, ведомости, отчеты и др.);
- возвратные доставочные пакеты для упаковки бланков регистрации устной части экзамена после проведения экзамена (на каждом возвратном доставочном пакете напечатан «Сопроводительный бланк к материалам ЕГЭ», обязательный к заполнению (*форма ППЭ-11*));
- сейф-пакеты и возвратные доставочные пакеты для упаковки материалов экзамена, включая электронные носители с ЭМ;
- проверить комплектность и целостность упаковки ЭМ.

 *Не менее чем за 1 час до экзамена* выдать в Штабе ППЭ всем организаторам в аудиториях проведения коды активации экзамена (код состоит из четырех цифр и генерируется средствами ПО «Станция записи ответов») и инструкции для участников ЕГЭ по использованию ПО сдачи устного экзамена по иностранным языкам на каждом языке сдаваемого в аудитории проведения экзамена (*одна инструкция на аудиторию*).

 *В 09.30 по местному времени* выдать в Штабе ППЭ организаторам в аудитории подготовки:

- протокол проведения ЕГЭ в аудитории подготовки (*форма ППЭ-05-02-У*);
- ведомость коррекции персональных данных участников ГИА в аудитории (*форма ППЭ-12-02*);
- инструкции для участников ЕГЭ по использованию программного обеспечения сдачи устного экзамена по иностранным языкам: одна инструкция на участника ЕГЭ по языку сдаваемого экзамена по количеству участников;
- возвратные доставочные пакеты для упаковки бланков регистрации и испорченных (бракованных) бланков регистрации;
- материалы на языке проводимого экзамена из школьной библиотеки, которые могут использовать участники ЕГЭ в период ожидания своей очереди: научнопопулярные журналы, любые книги, журналы, газеты и т.п.

*Примечание. Категорически запрещается приносить участникам ЕГЭ собственные материалы.*

<sup>3</sup> *Требования изложены в Инструкции по подготовке и проведению единого государственного экзамена в пунктах проведения экзаменов.*

 *Не позднее 09.45 по местному времени* выдать в Штабе ППЭ организаторам в аудиториях проведения:

- протокол проведения ЕГЭ в аудитории проведения (*форма ППЭ-05-03-У*);
- сейф-пакеты с двумя электронными носителями, на которых записаны электронные КИМ и бланки регистрации соответственно;
- возвратные доставочные пакеты для упаковки бланков регистрации устной части экзамена и испорченных бланков регистрации;
- конверты для упаковки использованных электронных носителей.

 После получения информации о завершении печати во всех аудиториях подготовки и расшифровки КИМ во всех аудиториях проведения необходимо дать указание техническому специалисту передать **статус «Экзамены успешно начались»** в систему мониторинга готовности ППЭ с помощью рабочей станции в Штабе ППЭ.

# **3. Этап завершения проведения ЕГЭ в ППЭ**

 **По окончании проведения экзамена руководитель ППЭ должен (***в Штабе ППЭ с включенным видеонаблюдением в присутствии членов ГЭК РК***):**

- получить от всех ответственных организаторов в аудитории подготовки следующие материалы:

- электронные носители с ЭМ, вложенные в тот же сейф-пакет, в котором они были доставлены;
- испорченные (бракованные) бланки, запечатанные в возвратный доставочный пакет;

- получить от всех ответственных организаторов в аудитории проведения следующие материалы:

- запечатанные возвратные доставочные пакеты с бланками регистрации устной части экзамена;
- электронные носители информации с КИМ в конверте;
- *форму ППЭ-05-03-У* «Протокол проведения ЕГЭ в аудитории проведения»;
- **форму 05-02-У** «Протокол проведения ЕГЭ в аудитории подготовки»;
- *форму ППЭ-12-02* «Ведомость коррекции персональных данных участников ГИА в аудитории» (*при наличии*);
- служебные записки (*при наличии*);

- получить от технического специалиста флеш-накопитель с аудиозаписями ответов, сопроводительный бланк к нему и протокол создания аудионосителя ППЭ (протокол остается на хранение в ППЭ);

- совместно с членами ГЭК РК сверить данные сопроводительного бланка к флешнакопителям с ведомостями сдачи экзамена в аудиториях;

- проконтролировать передачу аудиозаписей ответов в ГАУ РК «РИЦОКО» с помощью Станции авторизации в ППЭ;

- проконтролировать передачу электронных журналов Станции записи ответов, сохраненных на флеш-накопитель, и **статуса «Экзамены завершены»** в систему мониторинга готовности ППЭ С ПОМОЩЬЮ Станции авторизации в Штабе ППЭ.

 **При сканировании бланков в ППЭ и передаче бланков в ГАУ РК «РИЦОКО» в электронном виде:**

- при получении от ответственного организатора ЭМ из аудитории вскрыть возвратный доставочный пакет с бланками и после заполнения *формы ППЭ-13-03-У* («Сводная ведомость учета участников и использования экзаменационных материалов в ППЭ») все бланки ЕГЭ из аудитории вложить обратно в возвратный доставочный пакет и передать техническому специалисту для осуществления сканирования;
- после сканирования бланков техническим специалистом принять их обратно;
- заполнить формы:

*ППЭ-14-01-У* «Акт приемки-передачи экзаменационных материалов в ППЭ по иностранным языкам в устной форме»;

*ППЭ-13-01-У* «Протокол проведения ЕГЭ в ППЭ»;

*ППЭ-14-02-У* «Ведомость выдачи и возврата экзаменационных материалов по аудиториям ППЭ по иностранным языкам в устной форме»;

 передать техническому специалисту заполненные формы ППЭ для проведения сканирования:

*ППЭ-05-02-У* «Протокол проведения ЕГЭ в аудитории подготовки»;

*ППЭ-05-03-У* «Протокол проведения ЕГЭ в аудитории проведения»;

*ППЭ-05-04-У* «Ведомость перемещения участников ЕГЭ»;

*ППЭ-07* «Список работников ППЭ»;

*ППЭ-12-02* «Ведомость коррекции персональных данных участников ГИА в аудитории» (*при наличии*);

*ППЭ-13-01-У* «Протокол проведения ЕГЭ в ППЭ»;

*ППЭ-13-03-У* «Сводная ведомость учета участников и использования экзаменационных материалов в ППЭ»;

*ППЭ-14-01-У* «Акт приемки-передачи экзаменационных материалов в ППЭ по иностранным языкам в устной форме»;

*ППЭ-14-02-У* «Ведомость выдачи и возврата экзаменационных материалов по аудиториям ППЭ по иностранным языкам в устной форма»;

*ППЭ-18-МАШ* «Акт общественного наблюдения за проведением ГИА в ППЭ» (при наличии);

*ППЭ-19* «Контроль изменения состава работников в день экзамена» (*при наличии*); *ППЭ-21* «Акт об удалении участника ГИА» (при наличии);

*ППЭ-22* «Акт о досрочном завершении экзамена по объективным причинам» (*при наличии*);

сопроводительный бланк (бланки) к носителю аудиозаписей ответов участников;

протокол (протоколы) создания аудионосителя ППЭ.

Технический специалист сканирует полученные формы ППЭ и возвращает их руководителю ППЭ.

После сканирования всех материалов совместно с членом ГЭК РК еще раз пересчитать и упаковать бланки поаудиторно в новые возвратные доставочные пакеты (вложив туда пакеты, в которых организаторы сдавали материалы из аудитории).

После получения подтверждения от ГАУ РК «РИЦОКО» проконтролировать передачу электронных журналов Станций сканирования и **статуса «Бланки переданы в РЦОИ».**

## **Правила**

## **для организатора в аудитории подготовки**

В качестве организаторов в аудитории подготовки привлекаются лица, прошедшие соответствующую подготовку и удовлетворяющие требованиям, предъявляемым к работникам ППЭ.

*Примечание. При проведении ЕГЭ по учебному предмету в состав организаторов не входят специалисты по этому учебному предмету.* 

*Не допускается привлекать в качестве организаторов ППЭ педагогических работников, являющихся учителями обучающихся, сдающих экзамен в данном ППЭ (за исключением ППЭ, организованных в труднодоступных и отдаленных местностях, а также в учреждениях уголовноисполнительной системы).*

### **1. Подготовительный этап проведения ЕГЭ в ППЭ**

#### **Организатор в аудитории подготовки должен:**

 Заблаговременно пройти инструктаж по порядку проведения ГИА и ознакомиться с нормативными правовыми документами, регламентирующими проведение ЕГЭ в ППЭ, и правилами, определяющими порядок работы организатора в аудитории подготовки.

## *В день проведения экзамена:*

*-* явиться в ППЭ *не позднее 08.00 по местному времени;*

- оставить личные вещи (в том числе средства связи) в месте для хранения личных вещей лиц, привлекаемых к проведению ЕГЭ, которое расположено *до входа в ППЭ*.

### **2. Этап проведения ЕГЭ в ППЭ**

### **2.1. Организаторы в аудитории подготовки обязаны:**

*В 09.30 по местному времени* получить в Штабе ППЭ от руководителя ППЭ:

- протокол проведения ЕГЭ в аудитории подготовки (*форма ППЭ-05-02-У*);

- инструкции для участников ЕГЭ по использованию программного обеспечения сдачи устного экзамена по иностранным языкам: одна инструкция на участника ЕГЭ по языку сдаваемого экзамена по количеству участников;

- материалы на языке проводимого экзамена из школьной библиотеки, которые могут использовать участники ЕГЭ в период ожидания своей очереди: научнопопулярные журналы, любые книги, журналы, газеты и т.п.

*Примечание. Категорически запрещается. приносить участникам ЕГЭ собственные материалы.*

 Раздать участникам ЕГЭ инструкции и материалы на языке проводимого экзамена, полученные от руководителя ППЭ.

Провести инструктаж участников ЕГЭ, который состоит из двух частей. 4

Первая часть инструктажа проводится *с 9.50 по местному времени* и включает в себя информирование участников ЕГЭ о порядке проведения экзамена, правилах оформления экзаменационной работы, продолжительности выполнения экзаменационной работы, порядке подачи апелляций о нарушении установленного Порядка проведения ГИА и о несогласии с выставленными баллами, о случаях удаления с экзамена, о времени и месте ознакомления с результатами ЕГЭ. По окончании первой части инструктажа участникам ЕГЭ демонстрируется целостность упаковки пакета с ЭМ на электронных носителях, а также проводится информирование о процедуре печати ЭМ (бланков регистрации устного экзамена) в аудитории.

*Не ранее 10.00 по местному времени:*

 $\overline{a}$ 

<sup>4</sup> *Текст инструкции для участника ЕГЭ, зачитываемой организатором в аудитории подготовки перед началом выполнения экзаменационной работы по иностранному языку с включенным разделом «Говорение», представлен в Приложении 1 настоящего Порядка.*

- получить из аудиторий проведения электронные носители с регистрационными бланками участников ЕГЭ (*электронные носители передаются в сейф-пакете, в котором электронные носители были доставлены в ППЭ*);

 *Не ранее 10.00* организатор в аудитории подготовки, **ответственный за печать ЭМ**, должен:

*-* извлечь из доставочного сейф-пакета электронный носитель с ЭМ и установить его в CD (DVD)-привод Станции печати ЭМ;

*-* ввести количество ЭМ для печати (в соответствии с фактическим количеством участников ЕГЭ, присутствующих в аудитории);

*-* запустить процедуру расшифровки ЭМ (*процедура расшифровки может быть инициирована, если техническим специалистом и членом ГЭК РК ранее был загружен и активирован ключ доступа к ЭМ*);

*-* выполнить печать бланков регистрации устного экзамена;

*-* зафиксировать дату и время вскрытия в *форме ППЭ-05-02-У* «Протокол проведения ЕГЭ в аудитории подготовки».

*Примечание. С электронного носителя по 5 ЭМ необходимо распечатать все имеющиеся ЭМ, далее Станция печати предложит вставить следующий электронный носитель.*

Организатору, **ответственному за проверку ЭМ**, необходимо:

- проверить качество печати бланка регистрации устного экзамена: *отсутствие белых и темных полос, текст хорошо читаем и четко пропечатан, черные квадраты (реперы), штрихкоды, QR-код и знакоместа на бланках четко видны*;

- по окончании проверки сообщить результат организатору, ответственному за печать ЭМ, для подтверждения качества печати в ПО;

- напечатанные бланки регистрации устного экзамена организаторы раздают участникам ЕГЭ в аудитории в произвольном порядке;

*Примечание. Извлечение электронного носителя после начала печати ЭМ до завершения времени выполнения экзаменационной работы запрещается, за исключением случаев использования резервного электронного носителя.*

- провести контроль заполнения бланков регистрации устного экзамена участниками ЕГЭ;

*Примечание. Начало экзамена в аудитории подготовки считается с момента завершения инструктажа и заполнения бланков, окончанием экзамена считается момент, когда аудиторию покинул последний участник.*

- сообщить организатору вне аудитории об окончании заполнения бланков регистрации устного экзамена участниками ЕГЭ.

*Примечание. В случае сбоя в работе Станции печати ЭМ член ГЭК РК или организатор приглашают технического специалиста для восстановления работоспособности оборудования и (или) системного ПО. При необходимости производится замена рабочей Станции печати ЭМ на резервную, в этом случае используется электронный носитель из резервного доставочного пакета, полученного у руководителя ППЭ.*

## **3. Этап завершения проведения ЕГЭ в ППЭ**

#### **Организаторы в аудитории подготовки должны:**

- собрать все бланки регистрации устного экзамена, имеющие полиграфические дефекты или испорченные участниками ЕГЭ, и запечатать в возвратный доставочный пакет.

- извлечь электронный носитель с электронными ЭМ из CD (DVD)-привода и вложить электронный носитель в сейф-пакет, в котором он был доставлен в ППЭ;

- подписать напечатанный техническим специалистом протокол печати ЭМ в аудитории (*форма ППЭ-23*);

- передать собранные материалы руководителю ППЭ.

# **Правила**

### **для организатора в аудитории проведения**

В качестве организаторов в аудитории проведения привлекаются лица, прошедшие соответствующую подготовку и удовлетворяющие требованиям, предъявляемым к работникам ППЭ.

*Примечание. При проведении ЕГЭ по учебному предмету в состав организаторов не входят специалисты по этому учебному предмету.* 

*Не допускается привлекать в качестве организаторов ППЭ педагогических работников, являющихся учителями обучающихся, сдающих экзамен в данном ППЭ (за исключением ППЭ, организованных в труднодоступных и отдаленных местностях, а также в учреждениях уголовноисполнительной системы).*

## **1. Подготовительный этап проведения ЕГЭ в ППЭ**

#### **Организатор в аудитории проведения должен:**

 Заблаговременно пройти инструктаж по порядку проведения ГИА и ознакомиться с нормативными правовыми документами, регламентирующими проведение ЕГЭ в ППЭ, и правилами, определяющими порядок работы организатора в аудитории проведения.

# *В день проведения экзамена:*

*-* явиться в ППЭ *не позднее 08.00 по местному времени;*

- оставить личные вещи (в том числе средства связи) в месте для хранения личных вещей лиц, привлекаемых к проведению ЕГЭ, которое расположено *до входа в ППЭ*.

# **2. Этап проведения ЕГЭ в ППЭ**

### **2.1. Организаторы в аудитории проведения обязаны:**

*- не менее чем за 1 час до экзамена* получить от руководителя ППЭ:

- код активации экзамена, который будет использоваться для инициализации сдачи экзамена в ПО рабочего места участника ЕГЭ;
- инструкцию участника ЕГЭ по использованию ПО сдачи устного экзамена по иностранным языкам по каждому языку, сдаваемому в аудитории проведения;
- *- не позднее 09.45 по местному времени* получить от руководителя ППЭ:
	- сейф-пакеты с двумя электронными носителями, на которых записаны электронные КИМ и бланки регистрации соответственно;
	- возвратные доставочные пакеты для упаковки бланков регистрации и испорченных бланков регистрации;
	- конверты для упаковки электронных носителей;

*- не ранее 10.00* по *местному времени* извлечь из сейф-пакета электронные носители с КИМ, не нарушая целостности упаковки электронных носителей с бланками регистрации, и установить компакт-диски в CD (DVD)-привод на каждой Станции записи устных ответов;

*- не ранее 10.00 по местному времени* передать электронные носители с бланками регистрации (электронные носители передаются в сейф-пакете, в котором электронные носители были доставлены в ППЭ) в аудитории подготовки согласно данным рассадки из протокола *ППЭ-05-03-У* (подраздел «Выдача ЭМ в аудитории подготовки») из расчета один электронный носитель по 5 ИК на 4 участников ЕГЭ, распределенных в аудиторию;

- запустить процедуру расшифровки КИМ на каждой Станции записи устных ответов;

*Примечание. Процедура расшифровки КИМ может быть инициирована, если техническим специалистом и членом ГЭК РК ранее был загружен и активирован ключ доступа к КИМ.*

- после завершения расшифровки КИМ на каждой Станции записи устных ответов в аудитории сообщить организатору вне аудитории информацию об успешной расшифровке КИМ и возможности начала экзамена в аудитории;

- после входа в аудиторию группы участников ЕГЭ каждой очереди распределить по рабочим местам в аудитории;

*Примечание. Распределение выполняется произвольным образом с учетом предмета: иностранный язык, который сдает участник ЕГЭ, должен совпадать с указанным на Станции записи ответов (в общем случае в одной аудитории на разных станциях могут сдавать разные предметы).*

- для каждой новой группы участников ЕГЭ провести инструктаж по процедуре сдачи экзамена<sup>5</sup>;

*Примечание. Начало экзамена в аудитории проведения считается с момента завершения инструктажа первой группы участников ЕГЭ, окончанием экзамена считается момент, когда аудиторию покинул последний участник ЕГЭ.*

- сверить персональные данные участника ЕГЭ, указанные в регистрационном бланке устного экзамена, с предъявленным документом, удостоверяющим личность;

- сверить номер бланка регистрации устного экзамена, введенный участником ЕГЭ в ПО и на бумажном бланке регистрации устного экзамена;

- проверить внесение в регистрационный бланк номера аудитории проведения;

- инициировать начало выполнения экзаменационной работы (ввести код активации экзамена, предварительно выданный техническим специалистом). После проведения указанных процедур начинается процесс выполнения экзаменационной работы участником ЕГЭ;

- проводить контроль выполнения экзаменационной работы участниками ЕГЭ;

- завершить в ПО «Станция записи ответов» выполнение экзаменационной работы участником экзамена;

- после завершения выполнения экзаменационной работы группой участников ЕГЭ на всех рабочих местах в аудитории сообщить об этом организатору вне аудитории, ожидающему у данной аудитории.

**2.2.** *В случае возникновения технических сбоев в работе Станции записи ответов*  необходимо выполнить следующие действия:

- пригласить в аудиторию технического специалиста для устранения возникших неисправностей;
- если неисправности устранены, то сдача экзамена продолжается на этой же рабочей станции;
- если неисправности не могут быть устранены, в аудитории должна быть установлена резервная рабочая станция, на которой продолжится сдача экзамена;
- если неисправности возникли и на резервной рабочей станции, то участники, которые должны были сдавать экзамен на вышедшей из строя рабочей станции, направляются для сдачи экзамена на имеющиеся рабочие станции в этой аудитории в порядке общей очереди. В этом случае прикрепленному организатору вне аудитории (который приводит участников) необходимо сообщить о выходе из строя рабочей станции и уменьшении количества участников в одной группе, собираемой из аудиторий подготовки для сдачи экзамена;
- если из строя вышла единственная рабочая станция в аудитории и нет возможности ее замены, то принимается, что участники ЕГЭ не закончили экзамен по объективным причинам с оформлением соответствующего акта (*форма ППЭ-22* «Акт о досрочном завершении экзамена по объективным причинам») и направляются на пересдачу экзамена в резервный день решением председателя ГЭК РК.

*Примечание. Категорически запрещено направлять участников ЕГЭ в другую аудиторию.*

 $\overline{a}$ 

<sup>5</sup> *Текст инструкции для участника ЕГЭ, зачитываемой организатором в аудитории проведения перед началом выполнения экзаменационной работы каждой группы участников по иностранному языку с включенным разделом «Говорение», представлен в Приложении 2 настоящего Порядка.*

**2.3.** *Выполнение экзаменационной работы участником ЕГЭ в случае выхода из строя рабочей станции:*

1. Если неисправность рабочей станции возникла *до начала выполнения экзаменационной работы* и участник ЕГЭ не приступил к просмотру заданий КИМ:

- участник ЕГЭ при устранении неисправности на этой же станции с тем же бланком регистрации устного экзамена может продолжить выполнение экзаменационной работы;
- если неисправность не устранена, участник ЕГЭ для выполнения экзаменационной работы на другой рабочей станции должен вернуться в аудиторию подготовки и пройти в аудиторию проведения со следующей группой участников ЕГЭ (общая очередь сдачи при этом сдвигается).

2. Если неисправность рабочей станции возникла *после начала выполнения экзаменационной работы* и участник ЕГЭ приступил к просмотру заданий КИМ, оформляется акт о досрочном завершении экзамена по объективным причинам (*форма ППЭ-22*). Решением председателя ГЭК РК участник ЕГЭ направляется на пересдачу экзамена в резервный день.

**2.4.** *В случае возникновения у участника претензий к качеству записи его ответов* (участник ЕГЭ может прослушать свой ответ на Станции записи ответов после завершения экзамена), необходимо пригласить в аудиторию технического специалиста для устранения возможных проблем, связанных с воспроизведением записи.

Если проблемы воспроизведения устранить не удалось, и участник ЕГЭ настаивает на неудовлетворительном качестве записи его устных ответов, в аудиторию необходимо пригласить члена ГЭК РК для разрешения ситуации. В этом случае возможно оформление апелляции о нарушении установленного Порядка проведения ГИА.

*Примечание. При этом необходимо проследить, чтобы на Станции записи оставалась открытой страница прослушивания ответов; до разрешения ситуации завершать выполнение экзаменационной работы участника ЕГЭ нельзя, и следующая группа участников ЕГЭ в аудиторию не приглашается.*

#### **3. Этап завершения проведения ЕГЭ в ППЭ**

### **Организаторы в аудитории проведения должны:**

- вызвать технического специалиста для завершения экзамена и выгрузки файлов аудиозаписей ответов участников ЕГЭ;

- провести контроль действий технического специалиста по экспорту аудиозаписей ответов участников ЕГЭ и электронных журналов работы Станции записи на флешнакопитель;

- запечатать бланки регистрации устного экзамена участников ЕГЭ в возвратные доставочные пакеты;

- убрать электронные носители в выданные конверты;

- передать руководителю ППЭ сопроводительные документы, в том числе запечатанные регистрационные бланки устного экзамена участников ЕГЭ, электронные носители с КИМ.

# **Правила для организатора вне аудитории**

В качестве организаторов вне аудитории ППЭ привлекаются лица, прошедшие соответствующую подготовку и удовлетворяющие требованиям, предъявляемым к работникам ППЭ.

*Примечание. При проведении ЕГЭ по учебному предмету в состав организаторов не входят специалисты по этому учебному предмету.* 

*Не допускается привлекать в качестве организаторов ППЭ педагогических работников, являющихся учителями обучающихся, сдающих экзамен в данном ППЭ (за исключением ППЭ, организованных в труднодоступных и отдаленных местностях, а также в учреждениях уголовноисполнительной системы).*

## **1. Подготовительный этап проведения ЕГЭ в ППЭ**

#### **Организатор вне аудитории должен:**

 Заблаговременно пройти инструктаж по порядку проведения ГИА и ознакомиться с нормативными правовыми документами, регламентирующими проведение ЕГЭ в ППЭ, и правилами, определяющими порядок работы организаторов вне аудитории в ППЭ.

# *В день проведения экзамена:*

- явиться в ППЭ *не позднее 08.00 по местному времени*;

- оставить личные вещи (в том числе средства связи) в месте для хранения личных вещей лиц, привлекаемых к проведению ЕГЭ, которое расположено *до входа в ППЭ*;

- получить у руководителя ППЭ ведомость перемещения участников ЕГЭ (*форма ППЭ-05-04-У*).

### **2. Этап проведения ЕГЭ в ППЭ**

#### **2.1. Организаторы вне аудитории обязаны:**

- по просьбе организатора в аудитории проведения сообщить руководителю ППЭ информацию о завершении расшифровки КИМ в аудитории;

- по просьбе организатора в аудитории подготовки сообщить руководителю ППЭ информацию о завершении печати бланков регистрации;

- обеспечить переход участников ЕГЭ из аудиторий подготовки в аудитории проведения;

- перед сопровождением первой группы участников ЕГЭ в аудитории проведения ожидать окончания заполнения бланков регистрации устного экзамена участниками у аудитории подготовки;

- пройти по аудиториям подготовки, имея при себе ведомость перемещения участников ЕГЭ (*форма ППЭ-05-04-У*), и набрать необходимую группу участников ЕГЭ для аудитории проведения;

*Примечание. В каждой группе должно быть количество участников ЕГЭ, равное количеству рабочих мест в аудитории проведения, оно указано в поле «Количество рабочих мест в аудитории проведения» ведомости перемещения.* 

- сопроводить группу участников ЕГЭ первой очереди в аудитории проведения;

- после перевода участников ЕГЭ в аудиторию ожидать у аудитории проведения;

- по просьбе организатора в аудитории проведения пройти по аудиториям подготовки и сформировать группу участников ЕГЭ для следующей очереди и сопроводить ее до аудитории проведения.

**2.2. В случае неявки участников ЕГЭ** добрать необходимое количество явившихся участников ЕГЭ, следующих по порядку в ведомости *ППЭ 05-04-У* «Ведомость перемещения участников ЕГЭ».

*Примечание. Необходимо соблюдать правило: всегда приводить в аудиторию проведения* 

*количество участников ЕГЭ, равное количеству рабочих мест (за исключением, может быть, последней «партии»).* 

*Например, организатору вне аудитории необходимо набрать группу первой очереди из 4 человек. Он приходит в аудиторию подготовки и называет фамилии из списка ППЭ 05-04-У с первой плановой очереди сдачи. Для присутствующих участников ЕГЭ в графе «Фактический по явке» организатор ставит единицу, для отсутствующих – ставится любая отметка в графе «Не явился». Допустим, не явилось два участника ЕГЭ, в этом случае организатор должен включить в текущую группу еще двоих участников ЕГЭ, следующих по порядку в ведомости ППЭ 05-04-У, и проставить для них фактический номер очереди, равный единице (возможно, при этом придется перейти в следующую аудиторию подготовки согласно ППЭ 05-04-У).*

*Далее, при наборе группы участников ЕГЭ второй очереди, уже можно не ориентироваться на плановый номер очереди (она уже сбита), а просто набирать 4 человек, следующих по порядку в ППЭ 05-04-У за участниками ЕГЭ, для которых заполнена графа «Фактический по явке» или «Не явился».*

**2.3. В случае выхода из строя рабочей станции в аудитории проведения** организовать работу с очередью сдачи экзамена аналогично ситуации неявки участников ЕГЭ на экзамен за тем исключением, что очередь сбивается не из-за неявки, а из-за сокращения размера группы участников ЕГЭ, которые должны быть приведены в аудиторию проведения.

*Примечание. О выходе из строя Станции записи ответов организатору вне аудитории сообщает организатор в аудитории проведения.*

# **Правила**

# **для технического специалиста ППЭ**

#### **1. Подготовительный этап проведения ЕГЭ в ППЭ**

#### **1.1. Технический специалист должен:**

 *Не позднее чем за 5 календарных дней до проведения первого экзамена по иностранным языкам с включенным разделом «Говорение»:*

- получить из ГАУ РК «РИЦОКО» следующие материалы:

дистрибутив ПО «Станция записи ответов»;

 дистрибутивы ПО, обеспечивающего печать полного комплекта ЭМ в ППЭ и сканирования в ППЭ:

Станция печати ЭМ;

Станция авторизации;

Станция сканирования в ППЭ;

- инструкции для участников ЕГЭ по использованию программного обеспечения сдачи устного экзамена по иностранным языкам;
- информацию о номерах аудиторий, количестве рабочих станций по каждому предмету и типу рассадки (спецрассадка или стандартная рассадка);

- проверить соответствие технического оснащения компьютеров (ноутбуков) в аудиториях проведения, подготовки и Штабе ППЭ, а также резервных компьютеров (ноутбуков), предъявляемым минимальным требованиям<sup>6</sup>;

- проверить соответствие технических характеристик аудиогарнитур (наушников закрытого типа акустического оформления с микрофоном), лазерных принтеров и сканеров, включая резервные, предъявляемым минимальным требованиям;

- обеспечить рабочие места участников ЕГЭ в аудиториях проведения гарнитурами: наушниками (закрытого типа акустического оформления) с микрофоном, выполнить настройки аудиооборудования средствами операционной системы на рабочих станциях, предназначенных для установки Станций записи ответов;

- установить полученное ПО на все рабочие станции, предназначенные для использования при проведении экзамена, включая резервные, и подключить необходимое оборудование: на Станции записи ответов – гарнитуры в каждой аудитории проведения, на Станции печати ЭМ – локальные лазерные принтеры в каждой аудитории подготовки, на Станции сканирования – сканер(-ы) в Штабе ППЭ;

*Примечание. Для лиц с ОВЗ в аудиториях проведения экзамена должна быть установлена соответствующая версия Станции записи ответов.*

*Не ранее чем за 5 календарных дней, но не позднее, чем за 1 календарный день* **перед каждым экзаменом** проводится техническая подготовка и контроль технической готовности к проведению экзамена.

Контроль технической готовности проводится по завершении технической подготовки ППЭ к экзамену.

**1.2. Техническая подготовка ППЭ к экзамену** проводится техническим специалистом и включает в себя:

 *На каждой Станции записи ответов* в каждой аудитории проведения, назначенной на экзамен, и резервных Станциях записи ответов:

- внести и проверить настройки экзамена по соответствующему учебному предмету: код региона, код ППЭ, номер аудитории, номер места (для резервных станций рекомендуется единая нумерация по всему ППЭ с буквой «Р»);
- проверить настройки системного времени;

 $\overline{a}$ 

проверить работоспособность CD (DVD)-привода;

<sup>6</sup> *Требования к техническому оснащению ППЭ по иностранным языкам с использованием устных коммуникаций представлены в Приложении 3 настоящего Порядка.*

- выполнить тестовую аудиозапись и оценить качество аудиозаписи: *тестовое сообщение должно быть отчетливо слышно, звук говорящего должен иметь равномерный уровень громкости (посторонние разговоры в аудитории проведения не должны вызывать провалов уровня громкости аудиозаписи), звук не должен прерываться («кваканье», хрипы, щелчки и т.п.) и не должен быть искажен;*
- проверить качество отображения КИМ на экране: *КИМ имеют четкое отображение и читаемость текста, корректную передачу цветов на фотографиях, отображаются на весь экран, за исключением кнопок навигации*;
- проверить наличие соединения со специализированным федеральным порталом на Станции авторизации в Штабе ППЭ;

 *На каждой Станции печати ЭМ* в каждой аудитории подготовки, назначенной на экзамен, и резервных Станциях печати провести техническую подготовку в соответствии с Правилами для технических специалистов<sup>7</sup> (тестовый комплект ЭМ по устному экзамену включает только бланк регистрации);

 *На Станции авторизации*, установленной на отдельной рабочей станции в Штабе ППЭ, включая резервную:

- провести техническую подготовку в соответствии с Правилами для технических специалистов (за исключением тестовой печати ДБО № 2);
- выполнить техническую подготовку к процедуре сканирования в соответствии с Правилами для технических специалистов (тестовый комплект ЭМ по устному экзамену включает только бланк регистрации).

# **Подготовить дополнительное (резервное) оборудование, необходимое для проведения устного экзамена:**

- основной и резервный флеш-накопители для переноса электронных материалов между рабочими станциями ППЭ;
- USB-модем для обеспечения резервного канала доступа в сеть «Интернет»;

*Примечание. USB-модем используется в случае возникновения проблем с доступом в сеть «Интернет» по стационарному каналу связи.*

- резервные гарнитуры, включая одну дополнительную гарнитуру на каждую аудиторию проведения для использования при инструктаже участников ЕГЭ организаторами;
- принтер, который будет использоваться для печати сопроводительной документации к флеш-накопителям с аудиозаписями устных ответов участников ЕГЭ;
- **резервный внешний CD (DVD)-привод;**

 $\overline{a}$ 

- резервные рабочие станции участника ЕГЭ для замены рабочих Станций записи ответов (по одной на каждую аудиторию проведения с 4-мя рабочими Станциями записями ответов);
- резервную рабочую станцию для замены Станции авторизации в Штабе ППЭ;
- прочее дополнительное (резервное) оборудование, необходимое для печати полного комплекта ЭМ и сканирования бланков в соответствии с Правилами для технических специалистов.

По окончании технической подготовки в аудиториях и Штабе ППЭ технический специалист должен передать **статус «Техническая подготовка завершена»** в систему мониторинга готовности ППЭ с помощью Станции авторизации в Штабе ППЭ.

**1.3. Контроль технической готовности ППЭ** проводится техническим специалистом совместно с руководителем ППЭ и членом ГЭК РК.

Контроль технической готовности ППЭ к проведению экзамена включает в себя:

 получить от ГАУ РК «РИЦОКО» *форму ППЭ-01-01-У* «Протокол технической готовности ППЭ к экзамену в устной форме»;

<sup>7</sup> *Правила для технических специалистов размещены в Приложении 7 Инструкции по подготовке и проведению единого государственного экзамена в пунктах проведения экзаменов.*

- выполнить тиражирование инструкции для участников ЕГЭ по использованию программного обеспечения сдачи устного экзамена по иностранным языкам: одна инструкция на участника ЕГЭ по количеству участников для предоставления в аудиториях подготовки и одна инструкция на аудиторию проведения;
- передать руководителю ППЭ инструкции для участников ЕГЭ для предоставления в аудиториях подготовки;
- проверить работоспособность средств криптозащиты на Станции авторизации в Штабе ППЭ и провести тестовую авторизацию каждого члена ГЭК РК, назначенного на экзамен, на специализированном федеральном портале с использованием токена члена ГЭК РК (убедиться в назначении члена ГЭК РК на экзамен);

*Примечание. Авторизация проводится не ранее 2 рабочих дней и не позднее 15.00 календарного дня, предшествующего экзамену.*

- на каждой Станции печати ЭМ в каждой аудитории подготовки, назначенной на экзамен, и резервных Станциях печати провести контроль технической готовности в соответствии с Правилами для технических специалистов (тестовый комплект ЭМ по устному экзамену включает только бланк регистрации);
- провести контроль технической готовности к процедуре сканирования в соответствии с Правилами для технических специалистов (тестовый комплект ЭМ по устному экзамену включает только бланк регистрации);
- проверить настройки экзамена по соответствующему учебному предмету: код региона, код ППЭ, номер аудитории, номер места;
- проверить настройки системного времени;
- выполнить тестовую аудиозапись и оценить качество аудиозаписи: *тестовое сообщение должно быть отчетливо слышно, звук говорящего должен иметь равномерный уровень громкости (посторонние разговоры в аудитории проведения не должны вызывать провалов уровня громкости аудиозаписи), звук не должен прерываться («кваканье», хрипы, щелчки и т.п.) и не должен быть искажен;*
- провести контроль качества отображения КИМ на экране: *КИМ имеют четкое отображение и читаемость текста, корректную передачу цветов на фотографиях, отображаются на весь экран, за исключением кнопок навигации*;
- проверить работоспособность средств криптозащиты с использованием члена ГЭК РК;
- сохранить коды активации Станции записи ответов (кроме резервных Станций записи) для передачи организаторам в аудитории подготовки (один код на каждый предмет для каждой аудитории подготовки) и передать руководителю ППЭ;
- заполнить и сохранить на флеш-накопитель паспорт Станции записи ответов, а также электронный акт технической готовности для передачи в систему мониторинга готовности ППЭ.

*Примечание. Не рекомендуется перемещать Станцию записи ответов с подключенной аудиогарнитурой после завершения контроля технической готовности.*

# **Проверить наличие дополнительного (резервного) оборудования:**

- основной и резервный флеш-накопители для переноса электронных материалов между рабочими станциями ППЭ;
- USB-модем для обеспечения резервного канала доступа в сеть «Интернет»;

*Примечание. USB-модем используется в случае возникновения проблем с доступом в сеть «Интернет» по стационарному каналу связи.*

 резервные гарнитуры, включая одну дополнительную гарнитуру на каждую аудиторию проведения для использования при инструктаже участников ЕГЭ организаторами;

- принтер, который будет использоваться для печати сопроводительной документации к флеш-накопителям с аудиозаписями устных ответов участников ЕГЭ;
- резервный внешний CD (DVD)-привод;
- резервные рабочие станции участника ЕГЭ для замены рабочих Станций записи ответов (по одной на каждую аудиторию проведения с 4-мя рабочими Станциями записями ответов);
- резервную рабочую станцию для замены Станции авторизации в Штабе ППЭ;
- прочее дополнительное (резервное) оборудование, необходимое для печати полного комплекта и сканирования бланков в соответствии с Правилами для технических специалистов.

*Примечание. На рабочих местах участников ЕГЭ с ОВЗ должна быть установлена соответствующая версия Станции записи. Сдача экзамена участниками ЕГЭ, не отнесенными к лицам с ОВЗ, на Станции записи версии для ОВЗ категорически запрещена.*

# **По окончании контроля технической готовности ППЭ к экзамену необходимо:**

- напечатать и подписать паспорта Станций записи ответов;
- **заполнить и подписать форму ППЭ-01-01-У «Протокол технической готовности** ППЭ к экзамену в устной форме»;
- подписать протокол (протоколы) технической готовности аудиторий подготовки, напечатанные тестовые комплекты ЭМ являются приложением к соответствующему протоколу (*форма ППЭ-01-01* «Протокол технической готовности аудитории для печати полного комплекта ЭМ в аудитории ППЭ»);
- напечатать и подписать протокол (протоколы) технической готовности для проведения сканирования бланков в ППЭ (*форма ППЭ-01-02* «Протокол технической готовности штаба ППЭ для сканирования бланков в ППЭ»);
- передать акт технической готовности со всех, включая резервных, Станций записи ответов всех аудиторий проведения, Станций печати ЭМ аудиторий подготовки, Станции сканирования в ППЭ, Станции авторизации и **статус «Контроль технической готовности завершен»** в систему мониторинга готовности ППЭ с помощью Станции авторизации в Штабе ППЭ.

Провести контроль технической готовности ППЭ **аудиторий подготовки** к проведению экзамена в соответствии с Правилами для технических специалистов.

# **2. Этап проведения ЕГЭ в ППЭ**

# **2.1. Технический специалист обязан:**

- *не позднее 07.30 по местному времени* явиться в ППЭ;
- *не менее чем за 1 час до экзамена*:
	- запустить ПО «Станция печати ЭМ» во всех аудиториях подготовки, включить подключенный к ним принтер, проверить печать на выбранный принтер средствами ПО «Станция печати ЭМ»;
	- запустить ПО «Станция записи ответов» на всех рабочих местах участников ЕГЭ в каждой аудитории проведения;
	- запустить ПО «Станция авторизации» в Штабе ППЭ и проверить доступ к специализированному федеральному порталу;
	- выдать всем организаторам в аудиториях проведения коды активации экзамена (код состоит из четырех цифр и генерируется средствами ПО «Станция записи ответов») и инструкции для участников ЕГЭ по использованию программного обеспечения сдачи устного экзамена по иностранным языкам на каждом языке сдаваемого в аудитории проведения экзамена;

*- в 09.30 по местному времени* в Штабе ППЭ на Станции авторизации при участии члена ГЭК РК скачать ключ доступа к ЭМ;

- записать ключ доступа к ЭМ на флеш-накопитель;

- загрузить ключ доступа к ЭМ на все Станции записи устных ответов во всех аудиториях проведения, а также на Станции печати ЭМ в аудиториях подготовки;

*Примечание. После загрузки ключа доступа к ЭМ член ГЭК РК выполняет его активацию: подключает к Станции печати ЭМ токен члена ГЭК РК и вводит пароль доступа к нему. После сообщения о завершении работы с токеном извлекает из компьютера токен члена ГЭК РК и направляется с техническим специалистом в следующую аудиторию.*

*Технический специалист и член ГЭК РК могут ходить по аудиториям раздельно: сначала технический специалист загружает ключ доступа к ЭМ, после чего член ГЭК РК самостоятельно, без участия технического специалиста, выполняет процедуру активации ключа доступа к ЭМ.*

*При отсутствии доступа к специализированному федеральному порталу по основному и резервному каналу в 09.45 технический специалист информирует члена ГЭК РК о наличии нештатной ситуации, член ГЭК РК обращается на «горячую линию» службы сопровождения ППЭ для оформления заявки на получение пароля доступа к ЭМ. Технический специалист обязан продолжить работу по восстановлению доступа к специализированному федеральному порталу. Пароль доступа к ЭМ выдается не ранее 10.00, если доступ к специализированному федеральному порталу восстановить не удалось.*

- после получения информации от руководителя ППЭ о завершении печати ЭМ во всех аудиториях подготовки, расшифровки КИМ во всех аудиториях проведения передать **статус «Экзамены успешно начались»** в систему мониторинга готовности ППЭ с помощью Станции авторизации в Штабе ППЭ.

#### **2.2. Действия в случае нештатной ситуации.**

В случае сбоя в работе Станции печати ЭМ член ГЭК РК или организатор приглашают технического специалиста для восстановления работоспособности оборудования и (или) системного ПО. При необходимости рабочая Станция печати ЭМ заменяется на резервную, в этом случае используется электронный носитель из резервного доставочного пакета, полученного у руководителя ППЭ.

В случае сбоя в работе Станции записи ответов член ГЭК РК или организатор приглашают технического специалиста для восстановления работоспособности оборудования и (или) системного ПО. При необходимости рабочая Станция записи ответов заменяется на резервную с **новым уникальным номером места**, в этом случае допускается использовать электронный носитель из заменяемой Станции записи ответов.

В случае невозможности самостоятельного разрешения возникшей нештатной ситуации на Станции печати ЭМ или Станции записи ответов, в том числе путем замены на резервную, технический специалист должен записать информационное сообщение, код ошибки (если есть), название экрана и описание последнего действия, выполненного на Станции печати ЭМ или Станции записи ответов, и обратиться **по телефону «горячей линии» службы сопровождения ППЭ**. При обращении необходимо сообщить: код и наименование субъекта, код ППЭ, контактный телефон и адрес электронной почты, перечисленную выше информацию о возникшей нештатной ситуации.

### **3. Этап завершения проведения ЕГЭ в ППЭ**

#### **3.1. По окончании экзамена технический специалист должен:**

3.1.1. Во всех аудиториях проведения:

- сверить данные в ПО «Станция записи ответов» о записанных ответах с данными в ведомости проведения экзамена;

- завершить экзамен на каждой рабочей станции;

- выполнить экспорт ответов участников ЕГЭ в каждой аудитории средствами ПО со всех Станций записи ответов, включая замененные в процессе экзамена, если на них выполнялась аудиозапись участника, и записать их на обычный флеш-накопитель, одновременно на флеш-накопитель сохраняются электронные журналы Станции записи ответов для передачи в систему мониторинга готовности ППЭ;

- сформировать в последней аудитории проведения средствами ПО сопроводительный бланк к флеш-накопителю, содержащий общие сведения о записанных данных (общее количество работ и общее количество ответов), и протокол создания аудионосителя ППЭ, содержащий детальные сведения о записанных данных (имена файлов с ответами, их размер и т.п.), распечатать сопроводительный бланк и протокол (если к последнему рабочему месту участника ЕГЭ подключен принтер).

*Примечание. Также можно сохранить сопроводительный бланк в электронном виде на флешнакопитель и распечатать его на любом компьютере с принтером.*

*При использовании нескольких флеш-накопителей сопроводительный бланк и протокол создания аудионосителя ППЭ должны быть сформированы для каждого флеш-накопителя отдельно.*

3.1.2. После сохранения электронных журналов Станции записи со всех рабочих мест участников ЕГЭ во всех аудиториях ППЭ на флеш-накопитель при участии руководителя ППЭ передать журналы и **статус «Экзамены завершены»** в систему мониторинга готовности ППЭ с помощью Станции авторизации в Штабе ППЭ;

- передать флеш-накопитель с ответами, сопроводительный бланк и протокол создания аудионосителя ППЭ руководителю ППЭ.

*Примечание. В аудиториях подготовки действовать в соответствии с Правилами для технических специалистов при использовании печати полного комплекта ЭМ.*

**3.2. В случае неявки всех распределенных в ППЭ участников ЕГЭ** по согласованию с председателем ГЭК РК (заместителем председателя ГЭК РК) член ГЭК РК принимает решение о завершении экзамена в данном ППЭ с оформлением соответствующих форм ППЭ.

Технический специалист завершает экзамены на всех Станциях печати ЭМ во всех аудиториях подготовки, включая резервные Станции печати ЭМ, и всех Станциях сканирования в ППЭ, включая резервные, на Станциях записи ответов экзамен остается незавершенным.

На Станциях печати ЭМ выполняется печать протоколов использования Станции печати ЭМ и сохранение электронных журналов работы Станций печати на флеш-накопитель, на Станциях сканирования в ППЭ сохраняются протоколы использования Станций сканирования в ППЭ и электронные журналы работы Станции сканирования, на Станциях записи ответов экзамена дополнительных форм и электронных журналов в этом случае не предусмотрено.

Протоколы использования Станции печати ЭМ подписываются, протоколы использования Станции сканирования в ППЭ печатаются и подписываются техническим специалистом, членом ГЭК РК и руководителем ППЭ и остаются на хранение в ППЭ. Электронные журналы работы Станций печати и Станций сканирования передаются в систему мониторинга готовности ППЭ. В случае отсутствия участников во всех аудиториях ППЭ технический специалист при участии руководителя ППЭ передает в систему мониторинга **статус «Экзамен не состоялся».**

**3.3. При осуществлении перевода бланков ответов участников ЕГЭ в электронный вид в ППЭ** (сканирования в Штабе ППЭ) по мере поступления экзаменационных материалов из аудиторий после заполнения протокола проведения ЕГЭ в ППЭ *(форма ППЭ-13-01-У)*  руководитель ППЭ передает техническому специалисту для сканирования вскрытый возвратный доставочный пакет из аудитории, предварительно пересчитав бланки.

**Технический специалист** в соответствии с информацией, указанной на полученном возвратном доставочном пакете с бланками ЕГЭ (заполненная *форма ППЭ-11* «Сопроводительный бланк к материалам ЕГЭ»), **должен**:

- ввести номер аудитории на Станции сканирования в ППЭ;

- извлечь бланки из возвратного доставочного пакета и выполнить сканирование бланков с лицевой стороны в одностороннем режиме, проверить качество отсканированных изображений и ориентацию, при необходимости выполнить повторное сканирование;

- после завершения сканирования всех бланков из аудитории в случае отсутствия особых ситуаций сверить количество отсканированных бланков, указанное на Станции сканирования в ППЭ, с информацией, указанной на возвратном доставочном пакете (заполненная *форма ППЭ-11* «Сопроводительный бланк к материалам ЕГЭ»), из которого были извлечены бланки. При необходимости выполнить повторное или дополнительное сканирование;

- поместить бланки в возвратный доставочный пакет, из которого они были извлечены, и возвратить возвратный доставочный пакет руководителю ППЭ.

Далее по аналогичной процедуре технический специалист выполняет сканирование бланков из всех аудиторий.

**3.4.** После завершения сканирования всех бланков ППЭ из всех аудиторий технический специалист получает от руководителя ППЭ для сканирования заполненные формы ППЭ:

*ППЭ-05-02-У* «Протокол проведения ЕГЭ в аудитории подготовки»;

*ППЭ-05-03-У* «Протокол проведения ЕГЭ в аудитории проведения»;

*ППЭ-05-04-У* «Ведомость перемещения участников ЕГЭ»;

*ППЭ-07* «Список работников ППЭ»;

*ППЭ-12-02* «Ведомость коррекции персональных данных участников ГИА в аудитории» (*при наличии*);

*ППЭ-13-01-У* «Протокол проведения ЕГЭ в ППЭ»;

*ППЭ-13-03-У* «Сводная ведомость учета участников и использования экзаменационных материалов в ППЭ»;

*ППЭ-14-01-У* «Акт приемки-передачи экзаменационных материалов в ППЭ по иностранным языкам в устной форме»;

*ППЭ-14-02-У* «Ведомость выдачи и возврата экзаменационных материалов по аудиториям ППЭ по иностранным языкам в устной форме»;

*ППЭ-18-МАШ* «Акт общественного наблюдения за проведением ГИА в ППЭ» (при наличии);

*ППЭ-19* «Контроль изменения состава работников в день экзамена» (*при наличии*);

*ППЭ-21* «Акт об удалении участника ГИА» (при наличии);

*ППЭ-22* «Акт о досрочном завершении экзамена по объективным причинам» (*при наличии*);

сопроводительный бланк (бланки) к носителю аудиозаписей ответов участников;

протокол (протоколы) создания аудионосителя ППЭ.

**3.5.** После завершения сканирования форм ППЭ технический специалист возвращает их руководителю ППЭ.

Член ГЭК РК по приглашению технического специалиста проверяет, что экспортируемые данные не содержат особых ситуаций и сверяет данные о количестве отсканированных бланков по аудиториям, указанные на Станции сканирования в ППЭ, с количеством бланков из протокола проведения ЕГЭ в ППЭ (*форма ППЭ-13-01-У*). При необходимости любая аудитория может быть заново открыта для выполнения дополнительного или повторного сканирования.

Если все данные по всем аудиториям корректны, член ГЭК РК подключает к Станции сканирования в ППЭ токен члена ГЭК РК и технический специалист выполняет экспорт электронных образов бланков и форм ППЭ: пакет с электронными образами бланков и форм ППЭ зашифровывается для передачи в ГАУ РК «РИЦОКО».

**3.6.** Технический специалист сохраняет на флеш-накопитель пакет с электронными образами бланков и форм ППЭ и выполняет передачу на сервер ГАУ РК «РИЦОКО» с помощью Станции авторизации в Штабе ППЭ:

- пакета с электронными образами бланков и форм ППЭ;

- аудиозаписей участников ЕГЭ, сохраненных на флеш-накопитель (аудиозаписи могут быть переданы после завершения сверки руководителем ППЭ и членом ГЭК РК данных сопроводительного бланка к флеш-накопителю с ведомостями сдачи экзамена в аудиториях, до завершения сканирования бланков участников ЕГЭ).

После завершения передачи всех пакетов с электронными образами бланков и форм ППЭ, пакетов с аудиозаписями участников в ГАУ РК «РИЦОКО» (статус пакета с электронными образами бланков и форм ППЭ принимает значение «Передан») технический специалист при участии руководителя ППЭ и члена ГЭК РК передает в ГАУ РК «РИЦОКО» **статус «Бланки переданы в РЦОИ».**

**3.7.** Член ГЭК РК и технический специалист ожидают в Штабе ППЭ подтверждения от ГАУ РК «РИЦОКО» факта успешного получения и расшифровки переданных пакета с электронными образами бланков и форм ППЭ и пакета (пакетов) с аудиозаписями участников ЕГЭ (статус пакета принимает значение «Подтвержден»).

При необходимости (по запросу ГАУ РК «РИЦОКО») перед повторным экспортом технический специалист загружает на Станцию сканирования в ППЭ новый сертификат ГАУ РК «РИЦОКО».

**3.8.** После получения от ГАУ РК «РИЦОКО» подтверждения по всем пакетам:

- на Станции сканирования в ППЭ технический специалист сохраняет протокол проведения процедуры сканирования бланков в ППЭ (*форма ППЭ-15*) и электронный журнал сканирования, протокол проведения процедуры сканирования подписывается техническим специалистом, руководителем ППЭ и членом ГЭК РК и остается на хранение в ППЭ;

- на Станции авторизации технический специалист выполняет передачу электронного журнала (журналов) сканирования и **статуса «Бланки переданы в РЦОИ»** в систему мониторинга готовности ППЭ.

**3.9.** Член ГЭК РК совместно с руководителем ППЭ еще раз пересчитывают все бланки, упаковывают в один возвратный доставочный пакет на каждую аудиторию и заполняют «Сопроводительный бланк к материалам ЕГЭ» (*форма ППЭ-11*) на возвратном доставочном пакете.

**3.10.** Флеш-накопитель с аудиозаписями участников ЕГЭ, бумажные экзаменационные материалы ЕГЭ после направления аудиозаписей и отсканированных изображений экзаменационных материалов хранятся в ППЭ.

#### **Действия в случае нештатной ситуации.**

В случае невозможности самостоятельного разрешения возникшей нештатной ситуации на Станции сканирования в ППЭ, в том числе путем замены на резервную, технический специалист должен записать информационное сообщение, название экрана и описание последнего действия, выполненного на Станции сканирования в ППЭ, и обратиться по телефону «горячей линии» службы сопровождения ППЭ. При обращении необходимо сообщить: код и наименование субъекта, код ППЭ, контактный телефон и адрес электронной почты, перечисленную выше информацию о возникшей нештатной ситуации.

# **Инструкция для участника ЕГЭ, зачитываемая организатором в аудитории подготовки перед началом выполнения экзаменационной работы по иностранному языку с включенным разделом «Говорение»**

Текст, который выделен жирным шрифтом, должен быть прочитан участникам ЕГЭ слово в слово. Это делается для стандартизации процедуры проведения ЕГЭ. *Комментарии, отмеченные курсивом, не читаются участникам. Они даны в помощь организатору*. Инструктаж и экзамен проводятся в спокойной и доброжелательной обстановке.

## *Подготовительные мероприятия:*

*Не позднее 8.45 по местному времени оформить на доске в аудитории образец регистрационных полей бланка регистрации участника ЕГЭ. Код региона, код пункта проведения экзамена (ППЭ), код предмета и его название, дата проведения ЕГЭ заполнены автоматически. Код образовательной организации заполняется в соответствии с формой ППЭ-16, класс участники ЕГЭ заполняют самостоятельно, ФИО, данные паспорта, пол участники ЕГЭ заполняют, используя свои данные из документа, удостоверяющего личность.* 

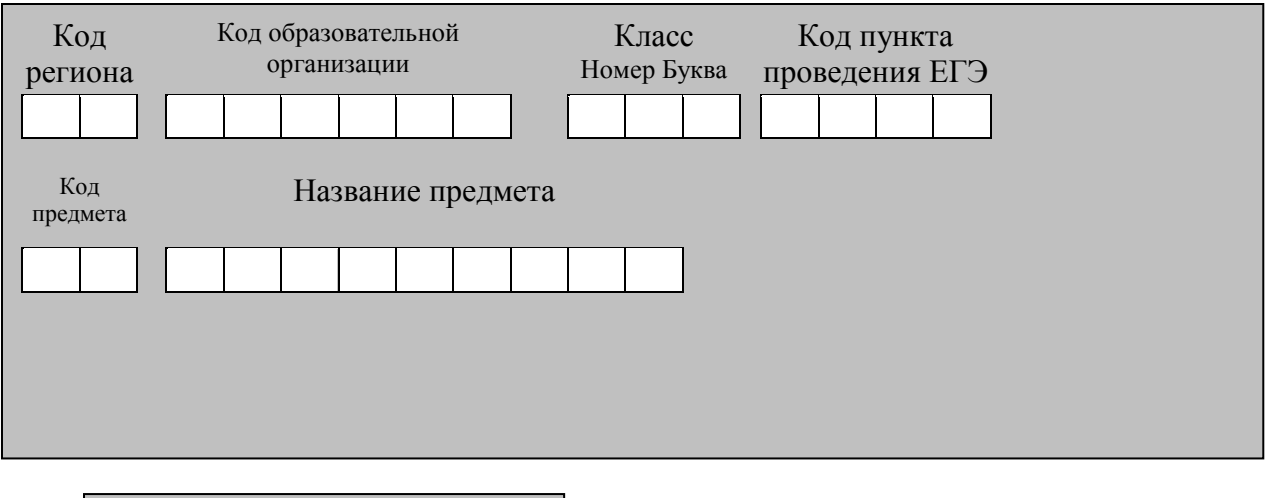

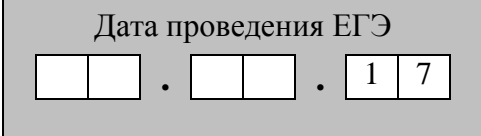

*Во время экзамена на рабочем столе участника ЕГЭ, помимо экзаменационных материалов, могут находиться:*

*черная гелевая или капиллярная ручка;*

*документ, удостоверяющий личность;*

*лекарства и питание (при необходимости);*

*специальные технические средства (для участников ЕГЭ с ограниченными возможностями здоровья (ОВЗ), детей-инвалидов, инвалидов);*

*инструкции для участников ЕГЭ по использованию программного обеспечения сдачи устного экзамена по иностранным языкам: одна инструкция на участника ЕГЭ на языке сдаваемого экзамена участников;*

*материалы, которые могут использовать участники ЕГЭ в период ожидания своей очереди:*

*научно-популярные журналы, любые книги,*

*журналы,*

*газеты и т.п.*

*Материалы должны быть на языке проводимого экзамена и взяты из школьной библиотеки.*

*Приносить участниками собственные материалы категорически запрещается.*

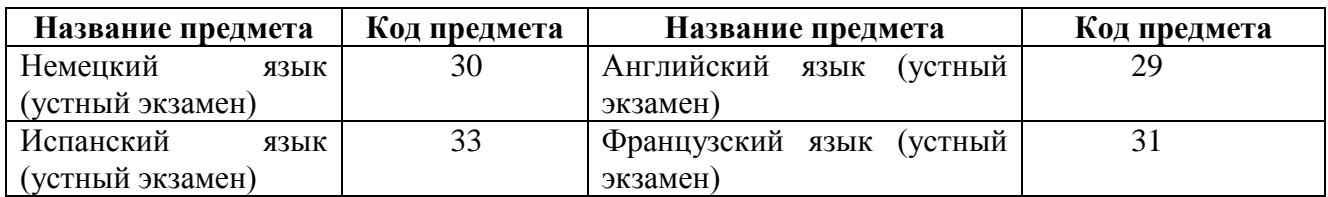

### *Кодировка учебных предметов*

#### **Продолжительность выполнения экзаменационной работы**

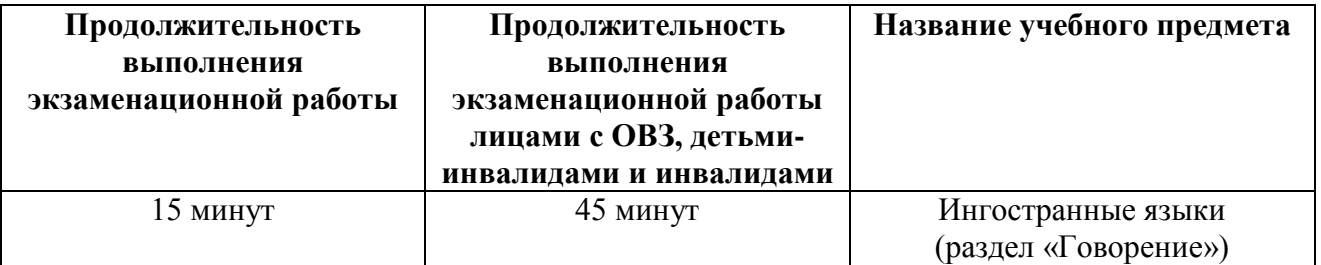

# **Инструкция для участников ЕГЭ**

**Уважаемые участники экзамена! Сегодня вы выполняете устную часть экзаменационной работы по** *(назовите соответствующий предмет)* **в форме ЕГЭ.** 

**ЕГЭ – лишь одно из жизненных испытаний, которое вам предстоит пройти. Будьте уверены: каждому, кто учился в школе, по силам сдать ЕГЭ. Все задания составлены на основе школьной программы. Поэтому каждый из вас может успешно сдать экзамен.**

**Вместе с тем, напоминаем, что в целях предупреждения нарушений порядка проведения ЕГЭ в аудиториях ППЭ ведется видеонаблюдение.**

**Во время экзамена вы должны соблюдать Порядок.** 

**В день проведения экзамена (в период с момента входа в ППЭ и до окончания выполнения экзаменационной работы) запрещается:** 

**иметь при себе средства связи, электронно-вычислительную технику, фото-, аудио- и видеоаппаратуру, справочные материалы, письменные заметки и иные средства хранения и передачи информации;**

**иметь при себе уведомление о регистрации на экзамене (при наличии – необходимо сдать его нам);**

**фотографировать экзаменационные материалы;**

**иметь при себе черновики и пользоваться ими;**

**перемещаться по ППЭ во время экзамена без сопровождения организатора.**

**Во время проведения экзамена запрещается:**

**делать какие-либо письменные заметки, кроме заполнения бланка регистрации; пересаживаться, обмениваться любыми материалами и предметами.**

**В случае нарушения порядка проведения ЕГЭ вы будете удалены с экзамена.** 

**В случае нарушения порядка проведения ЕГЭ работниками ППЭ или другими участниками экзамена вы имеете право подать апелляцию о нарушении порядка проведения ЕГЭ. Апелляция о нарушении порядка проведения ЕГЭ подается в день проведения экзамена члену ГЭК РК до выхода из ППЭ.**

**Ознакомиться с результатами ЕГЭ вы сможете в своей школе или в местах, в которых вы были зарегистрированы на сдачу ЕГЭ.**

**Плановая дата ознакомления с результатами: \_\_\_\_\_\_\_\_\_\_\_\_\_** *(назвать дату).*

**После получения результатов ЕГЭ вы можете подать апелляцию о несогласии с выставленными баллами. Апелляция подается в течение двух рабочих дней после официального дня объявления результатов ЕГЭ.** 

**Апелляцию вы можете подать в свою школу или в места, в которых вы были зарегистрированы на сдачу ЕГЭ, или в иные места, определенные регионом.**

**Апелляция по вопросам содержания и структуры заданий по учебным предметам, а также по вопросам, связанным с нарушением участником ЕГЭ требований порядка и неправильным оформлением экзаменационной работы,** не **рассматривается.** 

**Обращаем ваше внимание, что во время экзамена на вашем рабочем столе, помимо экзаменационных материалов, могут находиться только:**

**- гелевая или капиллярная ручка с чернилами черного цвета;**

**- документ, удостоверяющий личность;**

**- лекарства и питание (при необходимости);**

**- специальные технические средства (для участников ЕГЭ с ограниченными возможностями здоровья (ОВЗ), детей-инвалидов, инвалидов).**

*Организатор обращает внимание участников ЕГЭ на электронный носитель с бланками регистрации (полученных из аудиторий проведения).*

**Экзаменационные материалы в аудиторию поступили на электронном носителе. Упаковка электронного носителя не нарушена.**

 *Вторая часть инструктажа (начало проведения не ранее 10.00 по местному времени).*

*Продемонстрировать электронный носитель и вскрыть его не ранее 10.00 по местному времени.*

**На электронном носителе находятся экзаменационные материалы (бланки регистрации), которые сейчас будут распечатаны и вам выданы.**

*(Организатор вставляет электронный носитель в CD (DVD)-привод и запускает процедуру печати ЭМ в соответствии с общими Правилами организатора в аудитории, после чего раздает распечатанные ЭМ в произвольном порядке).*

**Проверьте качество печати своего бланка регистрации в соответствии с контрольным листом.**

**Проверьте, совпадает ли цифровое значение штрихкода на бланке регистрации со штрихкодом на контрольном листе. Цифровое значение бланка регистрации находится в средней части контрольного листа с подписью БР.**

**В случае если вы обнаружили несовпадения – обратитесь к нам.**

*При обнаружении несовпадений штрихкодов, наличия лишних (нехватки) бланков, типографских дефектов заменить индивидуальный комплект полностью.*

*Сделать паузу для проверки участниками комплектации ИК.*

**Приступаем к заполнению бланка регистрации.**

**Записывайте буквы и цифры в соответствии с образцом на бланке. Каждая цифра, символ записываются в отдельную клетку, начиная с первой клетки.**

**Заполните регистрационные поля в соответствии с информацией на доске (информационном стенде) гелевой или капиллярной ручкой с чернилами черного цвета. При отсутствии такой ручки обращайтесь к нам, так как бланки, заполненные иными письменными принадлежностями, не обрабатываются и не проверяются.** 

*Обратите внимание участников на доску.*

**Сверьте значения полей: код региона, код ППЭ, код предмета и его название, дата проведения ЕГЭ с информацией на доске. При заполнении поля «код образовательной организации» обратитесь к нам, поле «класс», фамилию, имя, отчество, данные паспорта, пол заполняйте самостоятельно. Поля «служебная отметка» и «резерв-1» не заполняются.**

*Организатор обращает внимание участников на следующий момент:*

**Обратите внимание, сейчас номер аудитории не заполняется. Номер аудитории вы должны будете заполнить в аудитории проведения экзамена перед началом выполнения экзаменационной работы после того, как организатор проведет краткий инструктаж о процедуре выполнения экзаменационной работы.**

**Заполните сведения о себе: фамилия, имя, отчество, данные документа, удостоверяющего личность.**

*Сделать паузу для заполнения участниками бланков регистрации.*

*Организаторы проверяют правильность заполнения бланков регистрации, соответствие данных участника ЕГЭ в документе, удостоверяющем личность, и в бланке регистрации.*

**Поставьте вашу подпись строго внутри окошка «подпись участника ЕГЭ», расположенном в нижней части бланка регистрации.**

*(В случае если участник ЕГЭ отказывается ставить личную подпись в бланке регистрации, организатор в аудитории ставит в бланке регистрации свою подпись).*

**Выполнение экзаменационной работы будет проходить на компьютере в специально оборудованных аудиториях проведения. Для выполнения экзаменационной работы вас будут приглашать в аудитории проведения в соответствии со случайно определенной очередностью. До аудитории проведения вас будет сопровождать организатор.**

**В процессе выполнения экзаменационной работы вы будете самостоятельно работать за компьютером. Задания КИМ будут отображаться на мониторе, ответы на задания необходимо произносить в микрофон.**

**Выполнение экзаменационной работы включает пять основных этапов:**

**1. Регистрация: вам необходимо ввести в программу проведения экзамена номер бланка регистрации.**

**2. Запись номера КИМ: вам необходимо произнести в микрофон номер присвоенного КИМ.**

**3. Ознакомление с инструкцией по выполнению заданий.**

- **4. Подготовка и ответ на задания.**
- **5. Прослушивание записанных ответов.**

*Обратите внимание участников на следующий момент:*

**В аудиторию проведения вы должны взять с собой:**

**- заполненный бланк регистрации (номер аудитории не заполнен),**

**- документ, удостоверяющий личность,**

**- гелевую или капиллярную черную ручку, которой вы заполняли бланк регистрации.**

**У вас на столах находятся краткие инструкции по работе с программным обеспечением при выполнении экзаменационной работы. Рекомендуется ознакомиться с ними перед тем, как перейти в аудиторию проведения.**

*(В случае наличия материалов, изучением которых участники ЕГЭ могут заняться в процессе ожидания очереди, сообщите об этом участникам ЕГЭ).*

**Кроме этого у вас на столах находятся литературные материалы на иностранном языке, которыми вы можете пользоваться в период ожидания своей очереди:**

**- научно-популярные журналы,**

**- любые книги,**

**- журналы,**

**- газеты и т.п.**

**По всем вопросам, связанным с проведением экзамена (за исключением вопросов по содержанию КИМ), вы можете обращаться к нам или организаторам в аудитории проведения экзамена. В случае необходимости выхода из аудитории оставьте ваши экзаменационные материалы на своем рабочем столе. На территории пункта вас будет сопровождать организатор.** 

**В случае плохого самочувствия незамедлительно обращайтесь к нам. В пункте присутствует медицинский работник. Напоминаем, что по состоянию здоровья и заключению медицинского работника, присутствующего в данном пункте, вы можете досрочно завершить выполнение экзаменационной работы и прийти на пересдачу.**

**Инструктаж закончен.** 

**Желаем удачи!** 

# **Инструкция для участника ЕГЭ, зачитываемая организатором в аудитории проведения перед началом выполнения экзаменационной работы каждой группы участников по иностранному языку с включенным разделом «Говорение»**

Текст, который выделен жирным шрифтом, должен быть прочитан участникам ЕГЭ слово в слово. Это делается для стандартизации процедуры проведения ЕГЭ. *Комментарии, отмеченные курсивом, не читаются участникам. Они даны в помощь организатору*. Инструктаж и экзамен проводятся в спокойной и доброжелательной обстановке.

*Организатор в аудитории на доске указывает номер аудитории, номер следует писать, начиная с первой позиции:*

Номер аудитории

# **Инструкция для участников ЕГЭ**

**Уважаемые участники ЕГЭ, напоминаем Вам основные правила выполнения устной части экзаменационной работы.**

**Выполнение экзаменационной работы осуществляется за компьютером.**

**Общая продолжительность выполнения экзаменационной работы составляет 15 минут: около двух минут отводится на подготовку к началу выполнения экзаменационной работы (ввод номера бланка регистрации, запись номера КИМ и ознакомление с инструкцией КИМ) и около 13 минут отводится непосредственно на ознакомление с заданиями КИМ и запись ответов на задания.**

**После завершения выполнения экзаменационной работы вы можете прослушать свои ответы.**

**При себе вы должны иметь:**

**- заполненный бланк регистрации (номер аудитории не заполнен),**

**- документ, удостоверяющий личность,**

**- гелевую или капиллярную черную ручку, которой вы заполняли бланк регистрации в аудитории подготовки.**

**Заполните номер аудитории на бланке регистрации ручкой, которой вы заполняли бланк в аудитории подготовки.**

**Номер аудитории указан на доске.**

*Сделать паузу для заполнения участниками номера аудитории.*

**Перед началом выполнения экзаменационной работы наденьте гарнитуру (наушники с микрофоном), находящуюся на вашем рабочем месте.**

**Убедитесь, что наушники удобно одеты и плотно прилегают к ушам, микрофон отрегулирован и находится непосредственно перед губами.**

**При необходимости отрегулируйте гарнитуру по размеру оголовья и положению микрофона.**

*Наденьте имеющуюся резервную гарнитуру и продемонстрируйте участникам ЕГЭ, как регулировать размер оголовья, как правильно должна быть надета гарнитура и расположен микрофон.*

**По окончании выполнения экзаменационной работы внимательно прослушайте записанные ответы, в случае если качество записанных ответов неудовлетворительное обратитесь к нам. Напоминаем, что технические проблемы могут быть устранены техническим специалистом, в случае невозможности устранения технических проблем**  **вы можете подать апелляцию о нарушении установленного порядка до выхода из ППЭ и прийти на пересдачу.** 

**По всем вопросам, связанным с проведением экзамена (за исключением вопросов по содержанию КИМ), вы можете обращаться к нам.**

**В случае плохого самочувствия незамедлительно обращайтесь к нам. В пункте присутствует медицинский работник. Напоминаем, что по состоянию здоровья и заключению медицинского работника, присутствующего в данном пункте, вы можете досрочно завершить выполнение экзаменационной работы и прийти на пересдачу.**

**Инструктаж закончен. Перед началом выполнения экзаменационной работы, пожалуйста, успокойтесь, сосредоточьтесь, внимательно прочитайте инструкцию к заданиям КИМ и сами задания.** 

**Можете приступать к работе на Станции записи. Желаем удачи!** 

# **Требования к техническому оснащению ППЭ по иностранным языкам с использованием устных коммуникаций**

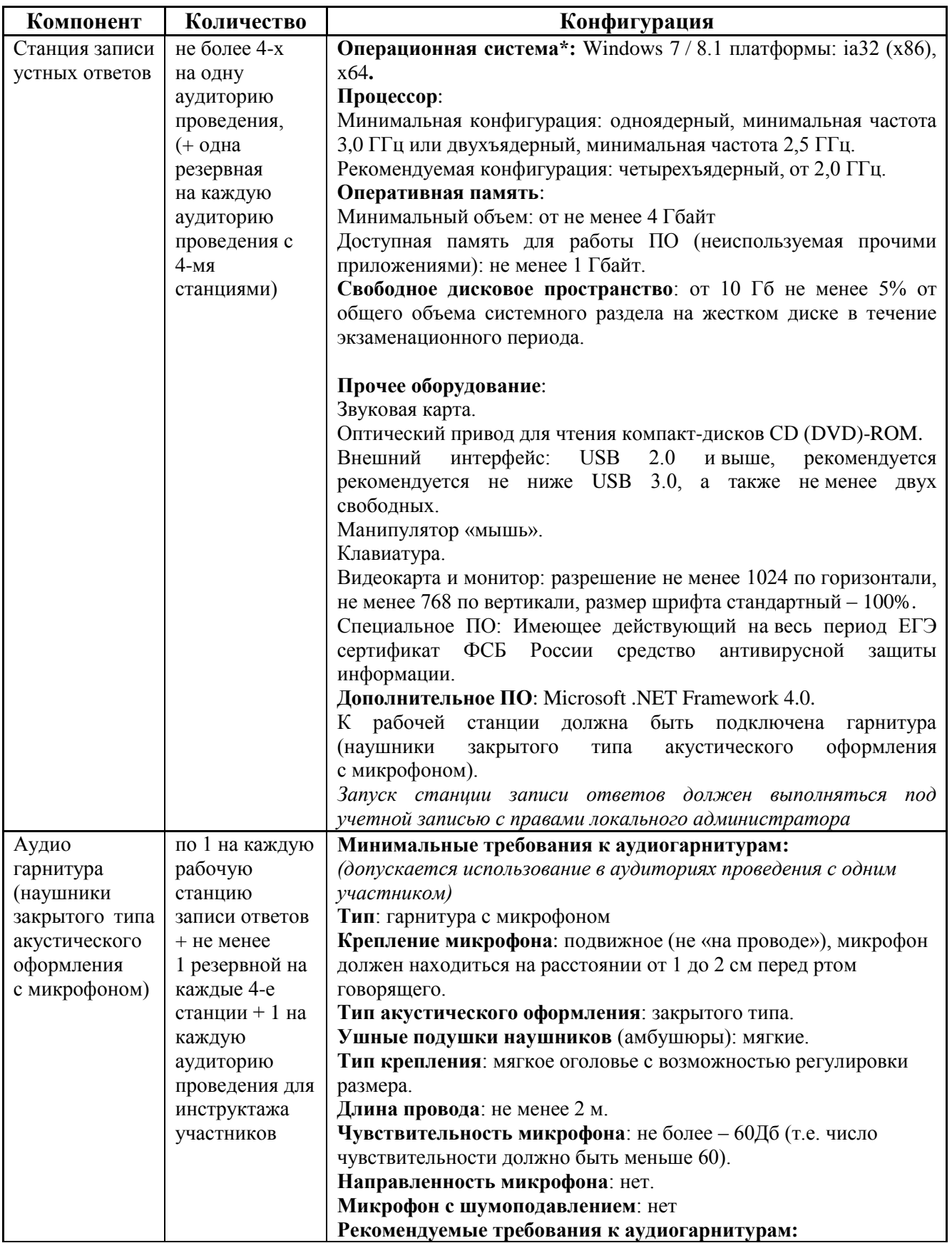

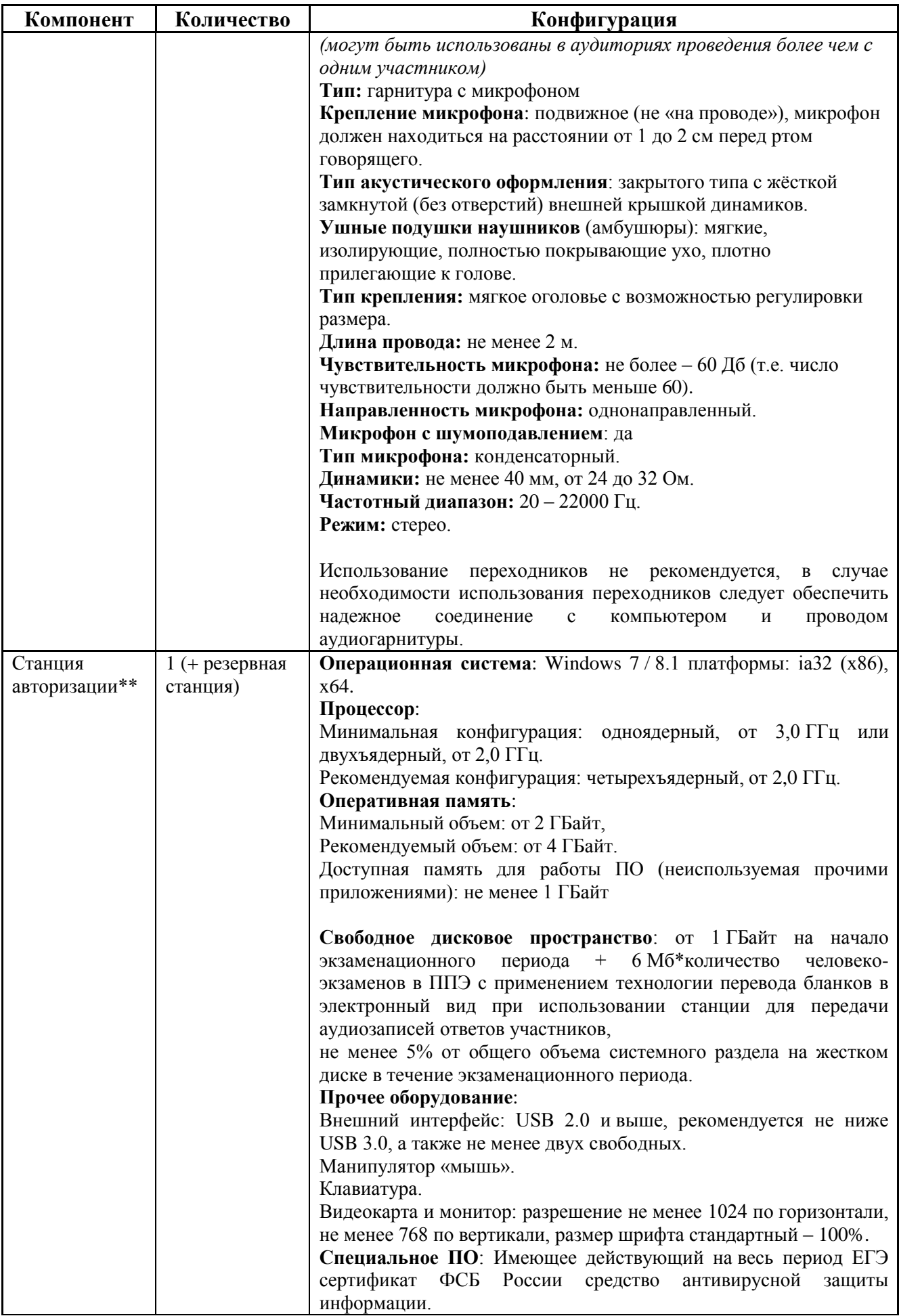

![](_page_35_Picture_315.jpeg)

![](_page_36_Picture_332.jpeg)

![](_page_37_Picture_265.jpeg)

\* На рабочей станции должна быть установлена «чистая» операционная система (новая установка) и программное обеспечение, необходимое для работы Станции записи ответов. Установка другого ПО до окончания использования рабочей станции при проведении ЕГЭ запрещается.

\*\* Станция авторизации используется при проведении экзаменов по технологии печати КИМ в ППЭ, сканирования электронных бланков в ППЭ и раздела «Говорение» по иностранным языкам, дополнительные требования предъявляются к свободному дисковому пространству в случае применения технологии сканирования.

\*\*\* В случае организации ППЭ на дому допускается установка станции печати ЭМ и Станции записи ответов на одну рабочую станцию.